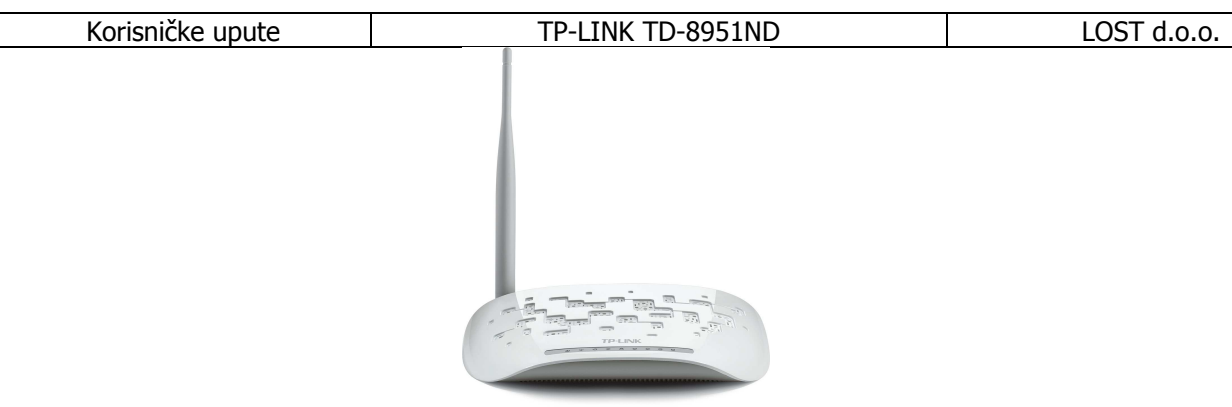

TD-8951ND, Wireless Modem Router osmišljen je za korisnike kako bi pristupali internetu u isto vrijeme kako žićno tako i bežićno brzinom do 150Mbps. Ovaj 3 u 1 ureñaj radi kao ADSL2+ modem, 4-Port 10/100Mbps NAT router te bežićni N access point.

## Sadržaj pakiranja:

- TD-8951ND, Wireless Modem Router
- Vanjski razdjeljnik za telefonski priključak
- RJ-11 Telefon kabel
- RJ-45 Mrežni kabel
- Struini Adapter
- Korisničke upute na CD-u
- Upute za brzu instalaciju

## Hardverska instalacija:

- Isključite sve mrežne ureñaje uključujući i računalo. Ako trenutno koristite modem, isključite ga jer će novi modem router zamjeniti postojeći.
- Spojite računalo sa LAN portom na Modem routeru sa mrežnim kablom RJ-45 koji ste dobili u paketu
- Uz pomoć razdjeljnika za telefonski priključak kojeg ste dobili u paketu spojite direktno telefonski kabel iz utičnice u zidu, te jedan kabel spojite direktno u telefon a drugi u modem router
- Spojite pomoću strujnog adaptera kojeg ste dobili u paketu modem router na strujnu utičnicu u zidu.
- Uključite modem router te sve svoje mrežne uključujući računalo.
- Ako je sve uredu LED indikatori na modem routeru bi trebali svijetliti.
- Sada možete početi konfigurirati novi modem router uz pomoć priloženog CD-a za instalaciju.
- Umetnite CD za instalaciju u optički uređaj na računalu te pratite poruke na ekranu te postupite kako se traži.

NAPOMENA: Koristite isključivo mrežnu konekciju za prilagođavanje uređaja

## Konfiguriranje pomoću WEB pretraživača:

WEB pretraživaći nude tzv. "user-friendly" aplikaciju kako bi što lakše konfigurirali TD-8951ND, Wireless Modem Router.

- 1. Pokrenite WEB pretraživač
- 2. Unesite ip adresu TD-8951ND, Wireless Modem Router-a u polje za pretraživanje (već dodijeljena ip adresa je http://192.168.1.1)
- 3. Pojavit će se prozor u kojem je potrebno upisati korisničko ime i zaporku. Već dodijeljeno korisničko ime je admin a zaporka admin. Pritisnite OK.
- 4. Pojavit će se prozor za konfiguriranje TD-8950ND, Wireless Modem Router-a.
	- Pritisnite "SETUP" i slijedite korake kako bi konfigurirali TD-8951ND, Wireless Modem Router:
		- 1. Možete uzabrati metodu spajanje. Pritisnite NEXT za nastavak.
		- 2. Ukoliko izaberete fiksnu IP adresu pritisnite NEXT za nastavak (ukoliko izaberete drugu metodu spajanja , za konfiguraciju potražite korisničke upute na CD-u).
		- 3. U ovom koraku možete podesiti fiksnu IP adresu, IP subnet mask, Gateway Ip adresu i DNS server. Pritisnite NEXT za nastavak.
		- 4. Pritisnite finish da biste spremili promjene.

Sve ostale informacije o podešavanju ureñaja i sigurnosnim upravljanjem potražite u korisničkom priručniku koji ste dobili sa ureñajem.

> Ovlašteni servis: LOST d.o.o., Stubička 75, 10000 Zagreb tel. 01/3027-163, fax.: 01/3697-640 http://www.lost.hr, e-mail: lost@lost.hr